## **REFERENCIA A ENTIDADES**

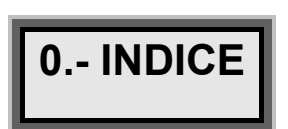

 $\overline{L}$ 

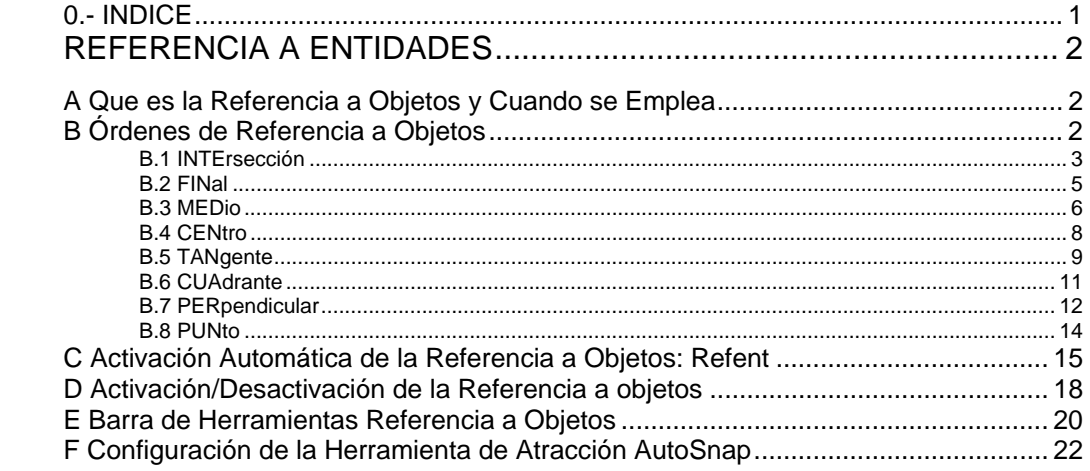

### *I. REFERENCIA A ENTIDADES*

# **A Que es la Referencia a Objetos y Cuando se Emplea**

En multitud de ocasiones, al dibujar en AUTOcad es necesario designar una determinada coordenada, para poder continuar con el dibujo.

AUTOcad dispone de **AYUDAS** cuyo objetivo es suministrar la coordenada reclamada, dentro de una orden de AUTOcad.

Los puntos específicos de las entidades que pueden ser reclamados con la ayuda de referencia a objetos son los siguientes:

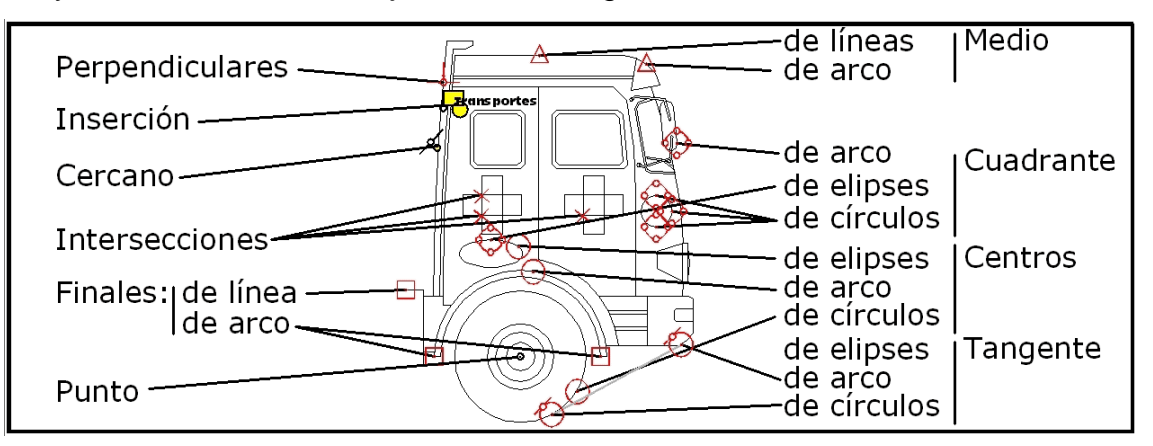

 Puede suceder que una coordenada se pueda solicitar de varias maneras, empleando varias ayudas de referencia a objetos. Por ejemplo un final de línea que a la vez es intersección de varios objetos, y que a su vez puede ser el centro de una circunferencia y de un arco…

### **B Órdenes de Referencia a Objetos**

Las órdenes de referencia a objetos limita la especificación de puntos a emplazamientos exactos, como finales de objetos, puntos medios, etc. Los iconos en las barras de herramientas y en el menú de tablero son los siguientes:

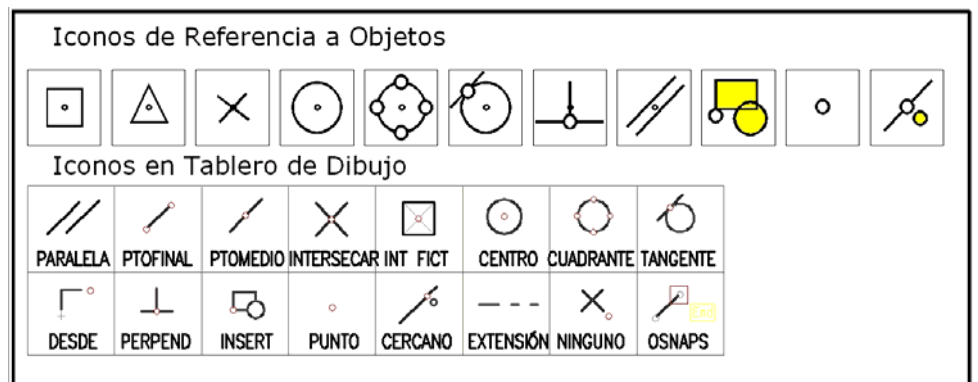

Las ayudas de referencia a objetos se pueden agrupar en función de los elementos a los que se pueden emplear:

- Para entidades lineales (líneas, polílineas, polígono, rectángulos)
	- ¾ **INTER**sección
	- ¾ **FIN**al
	- ¾ **MED**io
- Para entidades Circulares (círculos, arcos, elipses)
	- ¾ **CEN**tro
	- ¾ **TAN**gente
	- ¾ **CUA**drante
	- ¾ (también pueden ser empleados Intersecciones, y finales)
- Indistintas Circulares/Lineales (todas las entidades)
	- ¾ **PER**pendicular
- Otras
- ¾ **PUN**to (para entidades tipo punto)
- ¾ **CER**cano (para cualquier entidad)
- ¾ **NIN**guno (para eliminar la referencia a objetos)
- ¾ **INS**erción (para Textos y Bloques)
- ¾ **PAR**alela
- ¾ **EXT**ensión
- ¾ **INT**erseccion **EXT**endida

*B.1 INTErsección* 

**AYUDA DE REFERENCIA A OBJETOS->INTERsección**

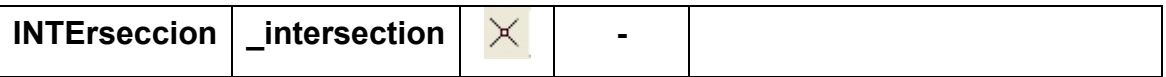

 Ayuda de referencia a objetos que captura la coordenada común existente entre dos entidades, coincidentes en un punto.

 La ayuda se activa pulsando sobre el icono correspondiente ó tecleando su **"intersección"** o su abreviatura **"inte"**, indistintamente con mayúsculas ó minúsculas **"INte"**.

Una vez activada la ayuda de referencia a objetos, se activa la herramienta automática de atracción de objetos *AutoSnap*, de modo que siempre que se puede aplicar la referencia a objetos a un elemento aparece en el área de dibujo, junto al cursor, el grafismo de la ayuda capturada, en el caso de las intersecciones se muestra:

 Esta Ayuda de referencia a objetos se puede emplear en distintas órdenes de autocad, y en general siempre que el sistema solicita una coordenada:

> *Precise punto central para círculo… Precise punto siguiente… Precise segundo punto de arco… Precise esquina opuesta… Precise centro de polígono…*  etc

En la siguiente imagen se muestran distintos ejemplos de uso de la Ayuda de Referencia a objetos INTErsección:

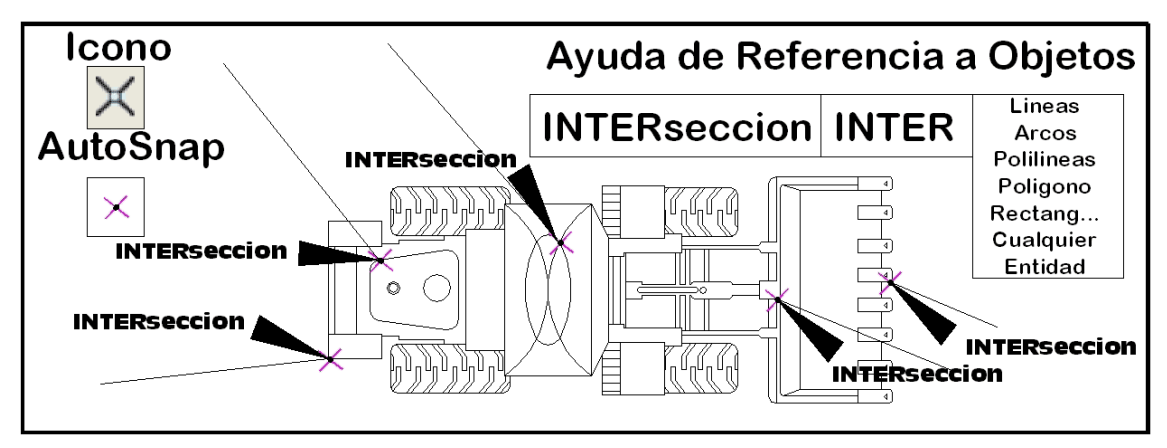

En el siguiente ejemplo se emplea la ayuda para completar los listones de una valla de madera y para completar una tubería de calderería:

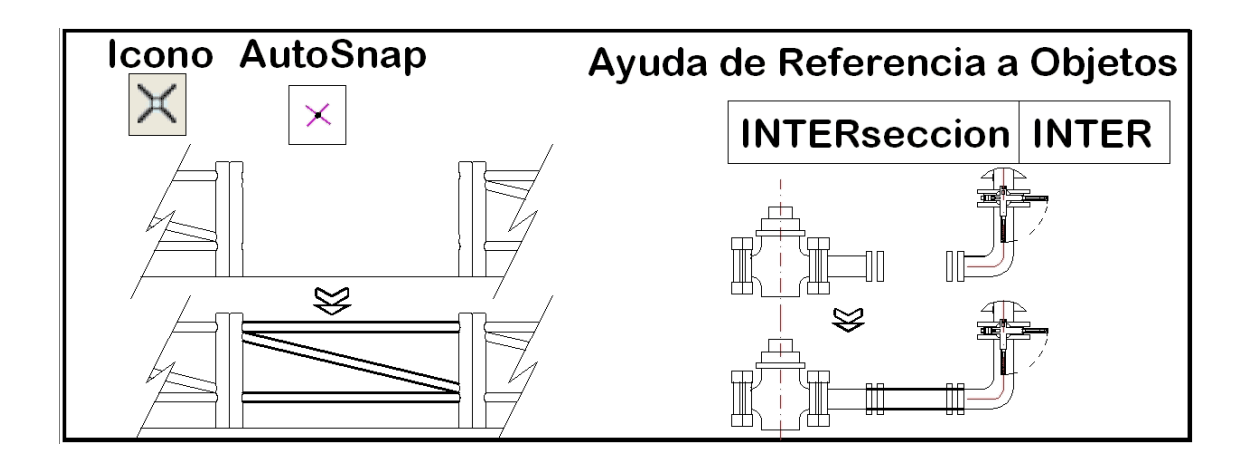

*B.2 FINal* 

#### **AYUDA DE REFERENCIA A OBJETOS->FINal**

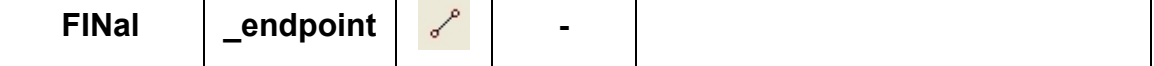

 Ayuda de referencia a objetos que captura la coordenada Terminal de una entidad. Solamente los elementos líneas y arcos tienen finales de los elementos. Las entidades compuestas, basadas en arcos y líneas, como son las polilíneas, polígonos, rectángulos y arcos de elipse, disponen también de coordenadas finales de elementos. Sin embargo círculos, elipses y arandelas, no disponen de puntos finales.

 La ayuda se activa pulsando sobre el icono correspondiente ó tecleando su **"final"** o su abreviatura **"fin"**, indistintamente con mayúsculas ó minúsculas **"FIn"**.

Una vez activada la ayuda de referencia a objetos, se activa la herramienta automática de atracción de objetos *AutoSnap*, de modo que siempre que se puede aplicar la referencia a objetos a un elemento aparece en el área de dibujo, junto al cursor, el grafismo de la ayuda capturada, en el caso de los finales de entidades se muestra:

 Esta Ayuda de referencia a objetos se puede emplear en distintas órdenes de autocad, y en general siempre que el sistema solicita una coordenada:

> *Precise punto central para círculo… Precise punto siguiente… Precise segundo punto de arco…*

*Precise esquina opuesta… Precise centro de polígono…*  etc

En la siguiente imagen se muestran distintos ejemplos de uso de la Ayuda de Referencia a objetos FINal:

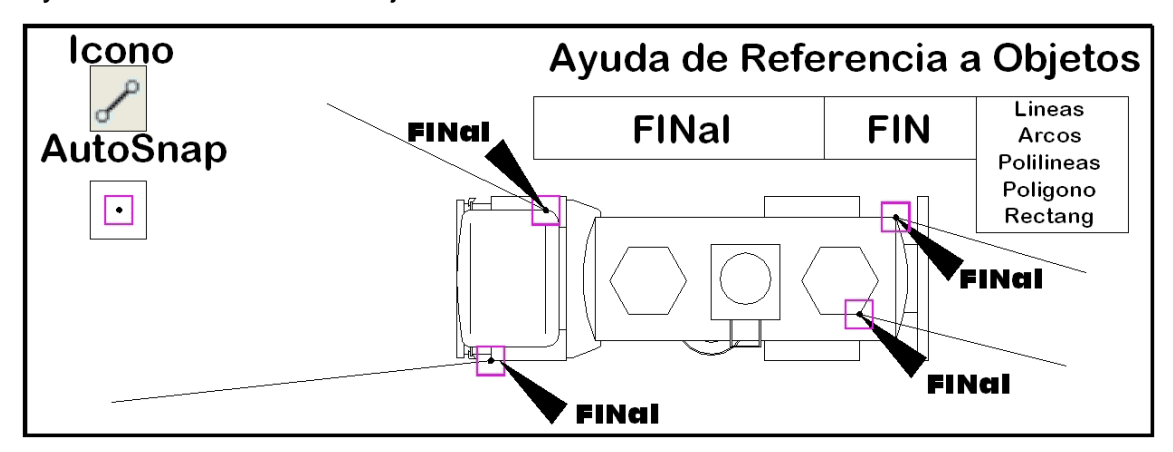

En el siguiente ejemplo se toman coordenadas de puntos finales para dibujar los tensores de un barco:

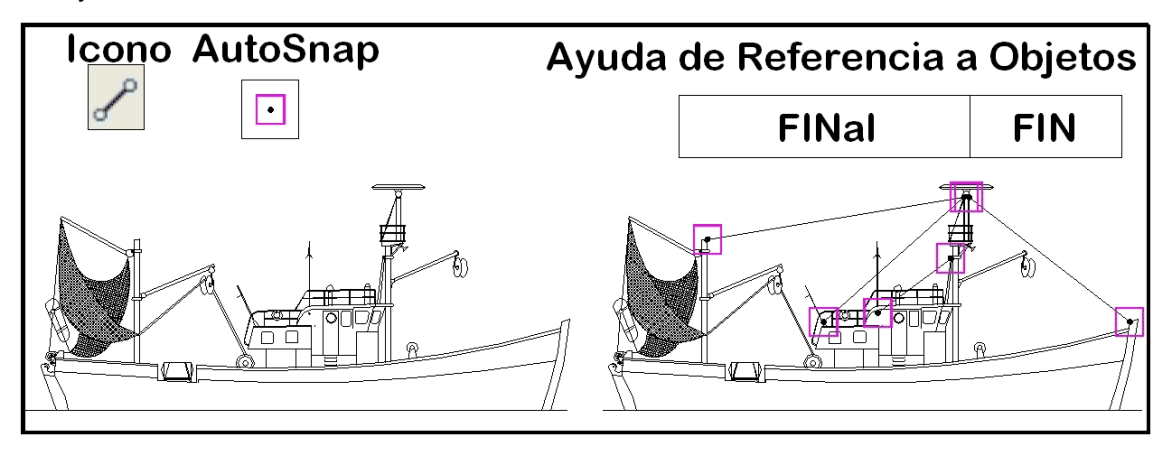

*B.3 MEDio* 

### **AYUDA DE REFERENCIA A OBJETOS->MEDio**

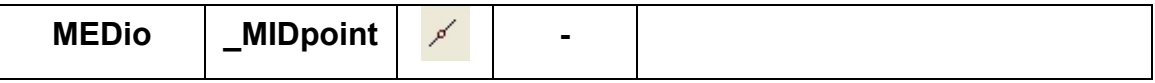

 Ayuda de referencia a objetos que captura la coordenada situada en el punto medio de una entidad. Solamente los elementos líneas y arcos tienen puntos medios de los elementos. Las entidades compuestas, basadas en arcos y líneas, como son las polilíneas, polígonos, rectángulos y arcos de elipse, disponen también de coordenadas medias en sus elementos. Sin embargo círculos, elipses y arandelas, no disponen de puntos medios.

 La ayuda se activa pulsando sobre el icono correspondiente ó tecleando su **"medio"** o su abreviatura **"med"**, indistintamente con mayúsculas ó minúsculas **"MeD"**.

Una vez activada la ayuda de referencia a objetos, se activa la herramienta automática de atracción de objetos *AutoSnap*, de modo que siempre que se puede aplicar la referencia a objetos a un elemento aparece en el área de dibujo, junto al cursor, el grafismo de la ayuda capturada, en el caso de los puntos medios se muestra:

Esta Ayuda de referencia a objetos se puede emplear en distintas órdenes de autocad, y en general siempre que el sistema solicita una coordenada:

> *Precise punto central para círculo… Precise punto siguiente… Precise segundo punto de arco… Precise esquina opuesta… Precise centro de polígono…*  etc

En la siguiente imagen se muestran distintos ejemplos de uso de la Ayuda de Referencia a objetos Final:

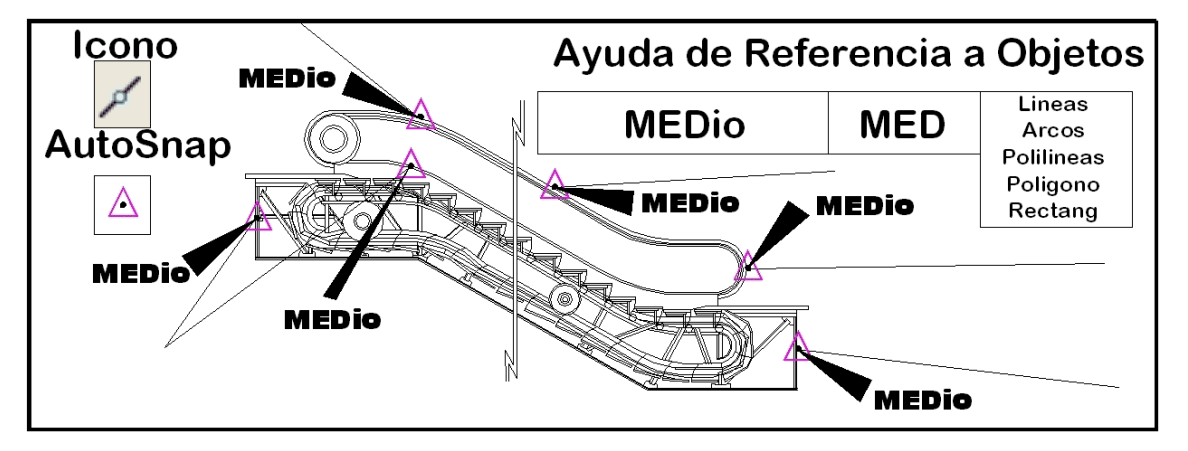

En el siguiente ejemplo se emplea la ayuda medio para tomar puntos medios de líneas y arcos:

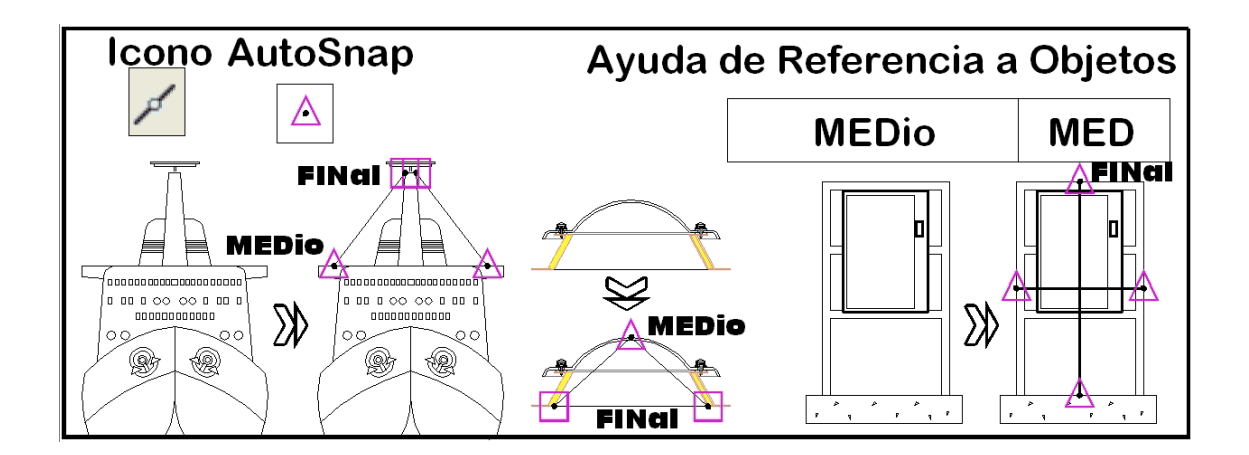

*B.4 CENtro* 

#### **AYUDA DE REFERENCIA A OBJETOS->CENtro**

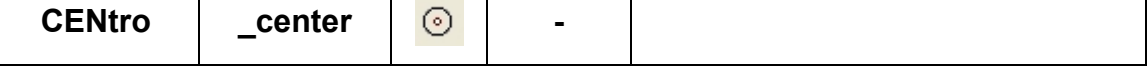

 Ayuda de referencia a objetos que captura la coordenada de los centros geométricos de entidades circulares. Solamente los elementos círculos, arcos, elipses y arandelas tienen centros geométricos, desde los cuales fueros trazados. Las entidades compuestas, basadas en arcos, como son las polilíneas adaptadas a curvas, ó polilíneas con arcos de circunferencia, también tienen centros.

 La ayuda se activa pulsando sobre el icono correspondiente ó tecleando su **"centro"** o su abreviatura **"cen"**, indistintamente con mayúsculas ó minúsculas **"cEN"**.

Una vez activada la ayuda de referencia a objetos, se activa la herramienta automática de atracción de objetos *AutoSnap*, de modo que siempre que se puede aplicar la referencia a objetos a un elemento aparece en el área de dibujo, junto al cursor, el grafismo de la ayuda capturada, en el caso de los centros de entidades circulares se muestra:

 Esta Ayuda de referencia a objetos se puede emplear en distintas órdenes de autocad, y en general siempre que el sistema solicita una coordenada:

> *Precise punto central para círculo… Precise punto siguiente… Precise segundo punto de arco…*

*Precise esquina opuesta… Precise centro de polígono…*  etc

En la siguiente imagen se muestran distintos ejemplos de uso de la Ayuda de Referencia a objetos Centro:

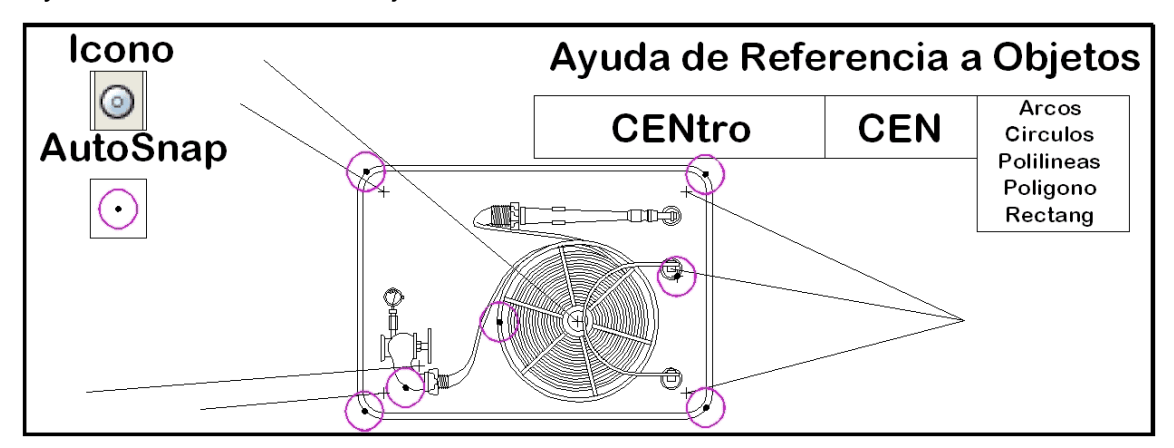

En el siguiente ejemplo se muestra como se solicitan las coordenadas de centros de circunferencias:

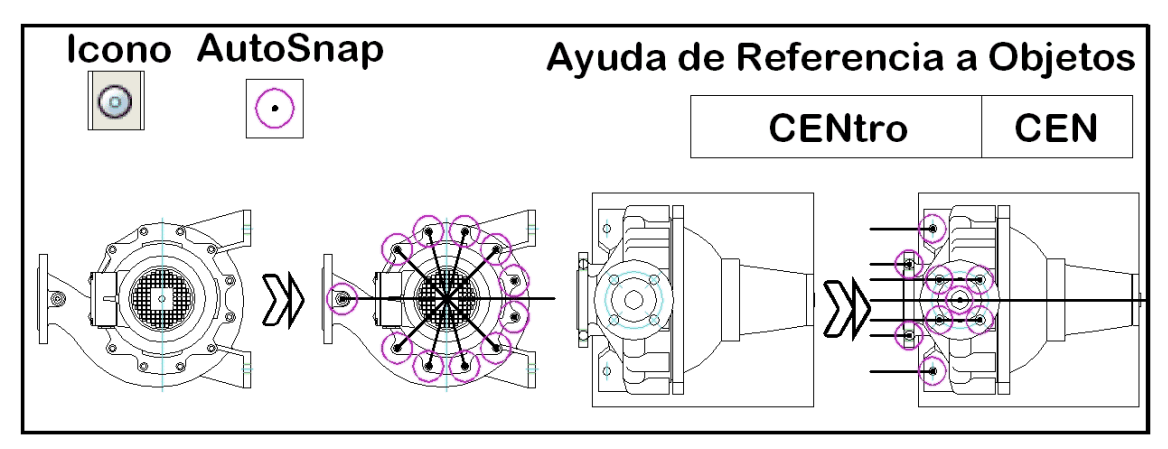

*B.5 TANgente* 

### **AYUDA DE REFERENCIA A OBJETOS->TANgente**

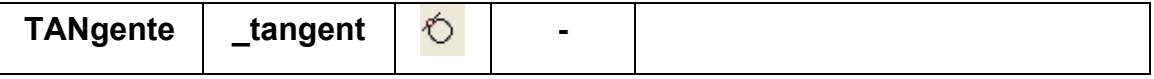

 Ayuda de referencia a objetos tangente captura la coordenada que forma una tangente con el elemento marcado. Solamente se pueden construir elementos tangentes a las entidades tipo círculos, arcos, elipses y arandelas. Las entidades compuestas, basadas en arcos, como son las polilíneas adaptadas a curvas, ó polilíneas con arcos de circunferencia, también se pueden construir en ellos elementos tangentes.

 La ayuda se activa pulsando sobre el icono correspondiente ó tecleando su **"tangente"** o su abreviatura **"tan"**, indistintamente con mayúsculas ó minúsculas **"tAN"**.

Una vez activada la ayuda de referencia a objetos, se activa la herramienta automática de atracción de objetos *AutoSnap*, de modo que siempre que se puede aplicar la referencia a objetos a un elemento aparece en el área de dibujo, junto al cursor, el grafismo de la ayuda capturada, en el caso de existir la posibilidad de trazar tangentes muestra:

Esta Ayuda de referencia a objetos se puede emplear en distintas órdenes de autocad, y en general siempre que el sistema solicita una coordenada:

> *Precise punto central para círculo… Precise punto siguiente… Precise segundo punto de arco… Precise esquina opuesta… Precise centro de polígono…*  etc

Se tiene que tener en cuenta que AUTOcad es capaz de calcular la línea tangente a una circunferencia, y sin embargo no es capaz de calcular la tangente a una circunferencia que pasa por un punto dado.

También es valido, y AUTOcad lo calcula, la línea tangente a una y otra circunferencia (ó a cualquier otro elemento circular). Para cuando se desea dibujar una circunferencia tangente a otras dos, AUTOcad, dentro de la orden Círculo, puede calcular circunferencias tangentes a otras dos mediante la opción TTR, (tangente tangente radio)

En la siguiente imagen se muestran distintos ejemplos de uso de la Ayuda de Referencia a objetos Tangente:

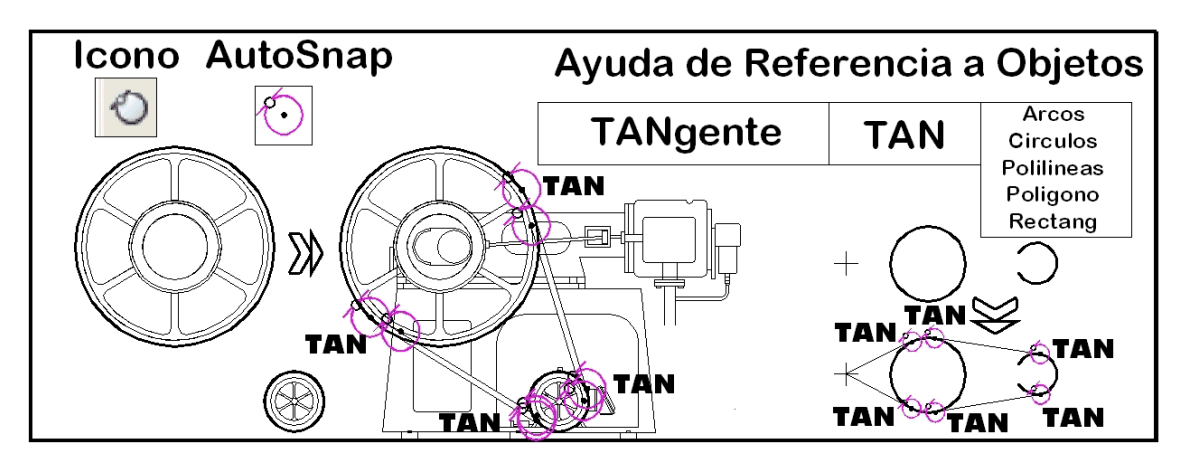

En el siguiente ejemplo se muestran distintas capturas de puntos de tangencia a elementos circulares.

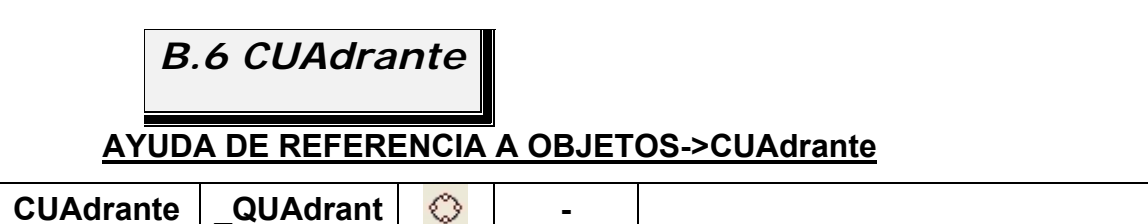

 Ayuda de referencia a objetos cuadrante captura la coordenada que forma cada uno de los cuadrantes de entidades tipo circular. Solamente se pueden solicitar cuadrantes de las entidades tipo círculos, arcos, elipses y arandelas. Las entidades compuestas, basadas en arcos, como son las polilíneas adaptadas a curvas, ó polilíneas con arcos de circunferencia, también se pueden solicitar, ya que disponen de Cuadrantes.

 La ayuda se activa pulsando sobre el icono correspondiente ó tecleando su **"cuadrante"** o su abreviatura **"cua"**, indistintamente con mayúsculas ó minúsculas **"CUa"**.

Una vez activada la ayuda de referencia a objetos, se activa la herramienta automática de atracción de objetos *AutoSnap*, de modo que siempre que se puede aplicar la referencia a objetos a un elemento aparece en el área de dibujo, junto al cursor, el grafismo de la ayuda capturada, en el caso de las intersecciones se muestra:

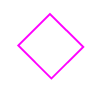

Esta Ayuda de referencia a objetos se puede emplear en distintas órdenes de autocad, y en general siempre que el sistema solicita una coordenada:

*Precise punto central para círculo…* 

*Precise punto siguiente… Precise segundo punto de arco… Precise esquina opuesta… Precise centro de polígono…*  etc

En la siguiente imagen se muestran distintos ejemplos de uso de la Ayuda de Referencia a objetos Cuadrante:

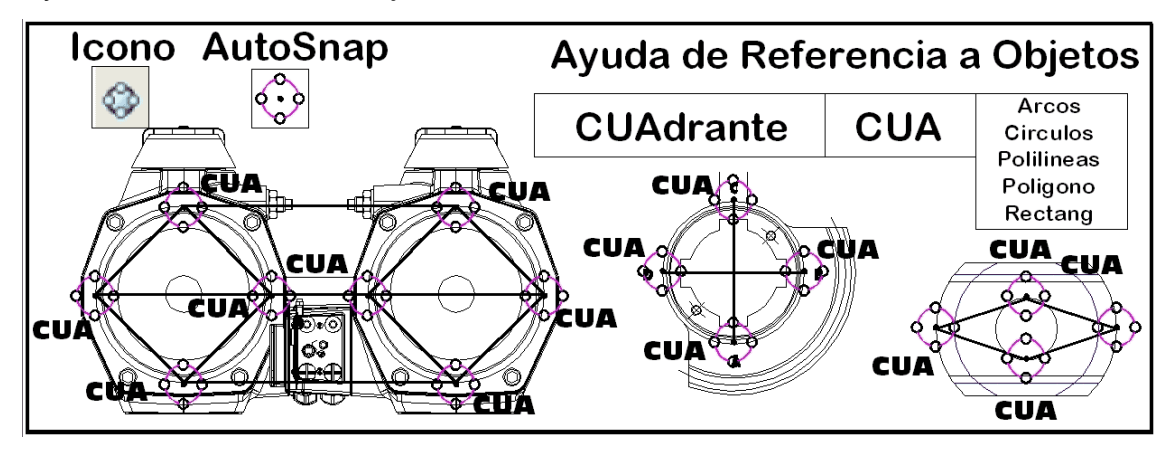

En la siguiente imagen se muestran distintas entidades que para su construcción emplean cuadrantes de entidades circulares:

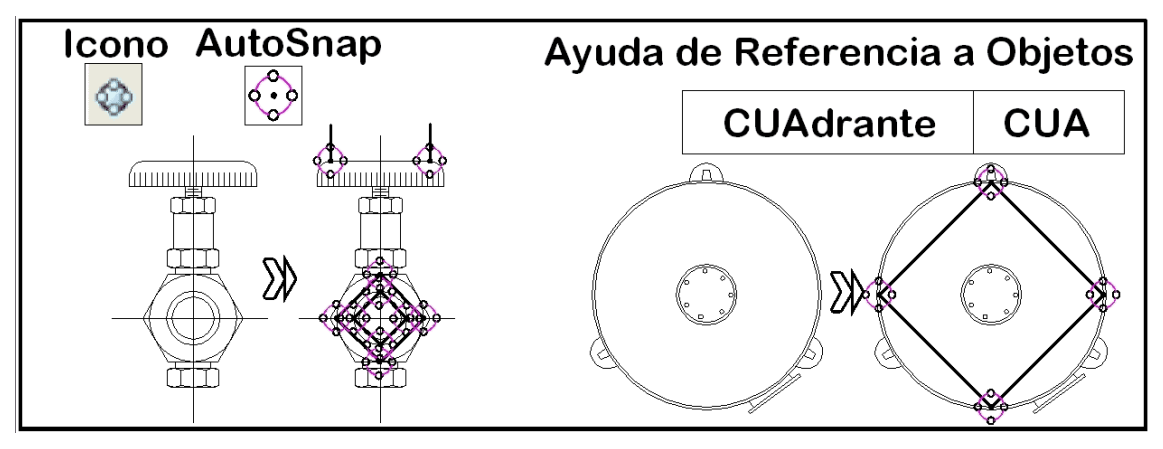

*B.7 PERpendicular* 

### **AYUDA DE REFERENCIA A OBJETOS->PERpendicular**

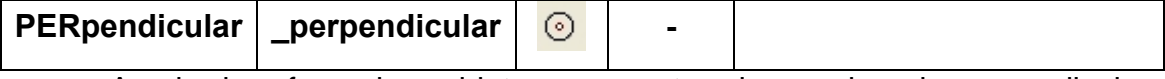

 Ayuda de referencia a objetos que captura la coordenada perpendicular a diversas entidades. Se pueden trazar perpendiculares a líneas, círculos, arcos, elipses, arandelas, rectángulos, etc. También se puedes solicitar perpendiculares a entidades compuestas como son las polilíneas, etc.

 La ayuda se activa pulsando sobre el icono correspondiente ó tecleando su **"perpendicular"** o su abreviatura **"per"**, indistintamente con mayúsculas ó minúsculas **"PEr"**.

Una vez activada la ayuda de referencia a objetos, se activa la herramienta automática de atracción de objetos *AutoSnap*, de modo que siempre que se puede aplicar la referencia a objetos a un elemento aparece en el área de dibujo, junto al cursor, el grafismo de la ayuda capturada, en el caso de existir la posibilidad de trazar perpendiculares se muestra:

Se tiene que tener en cuenta que AUTOcad es capaz de calcular la línea perpendicular a un elemento, y sin embargo no es capaz de calcular la perpendicular a un objeto, que pasa por un punto dado.

Esta Ayuda de referencia a objetos se puede emplear en distintas órdenes de autocad, y en general siempre que el sistema solicita una coordenada:

> *Precise punto central para círculo… Precise punto siguiente… Precise segundo punto de arco… Precise esquina opuesta… Precise centro de polígono…*  etc

En la siguiente imagen se muestran distintos ejemplos de uso de la Ayuda de Referencia a objetos Perpendicular:

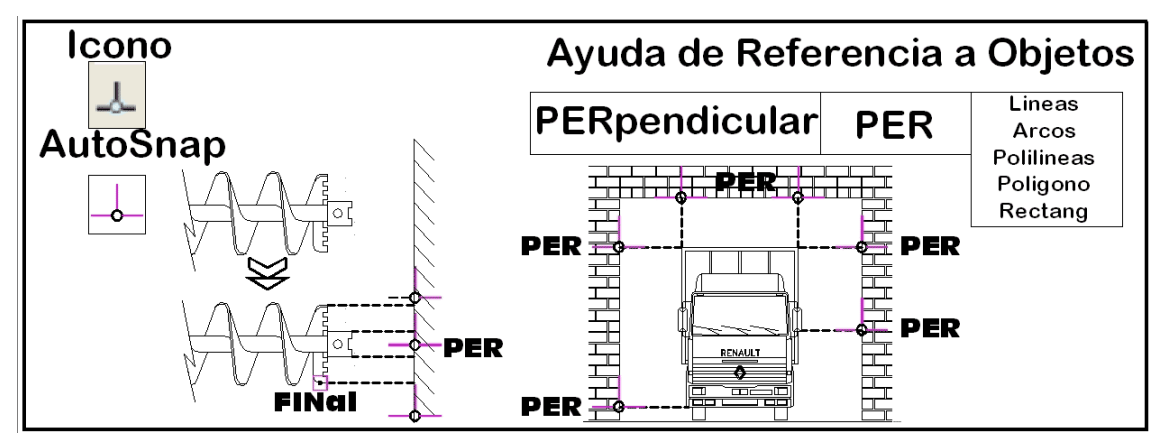

En la siguiente imagen, se muestra AUTOcad rastreando distintas perpendiculares para construir elementos:

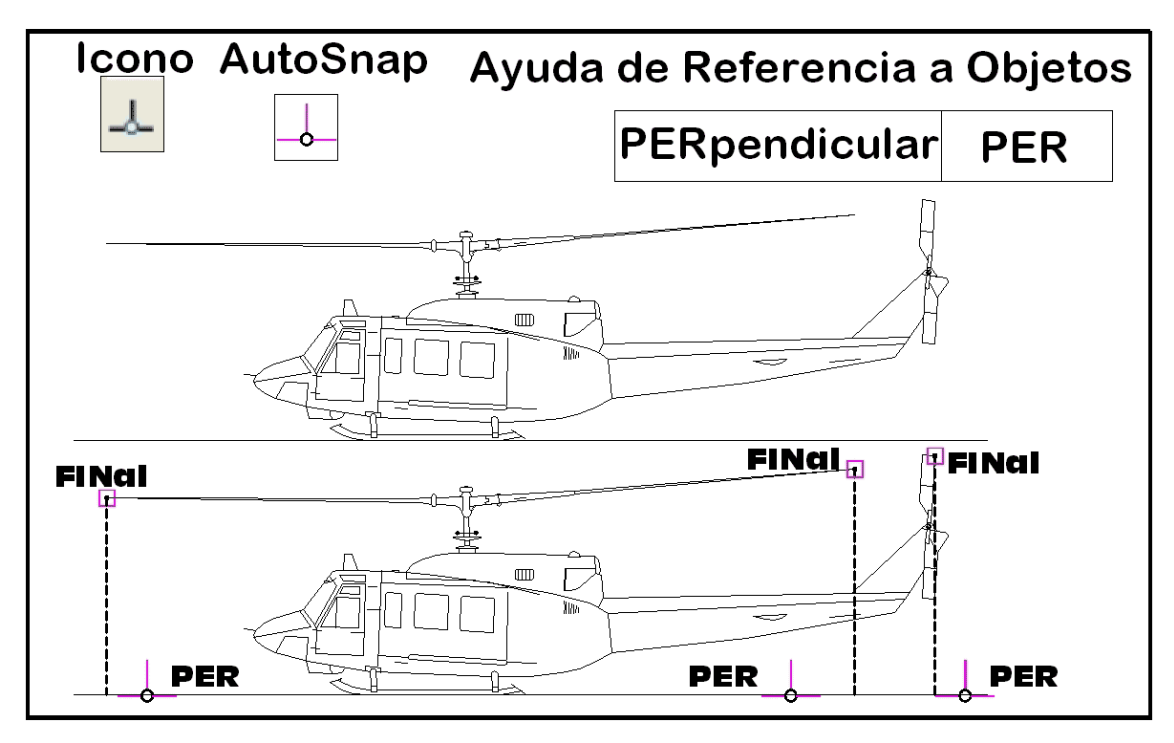

Fgb

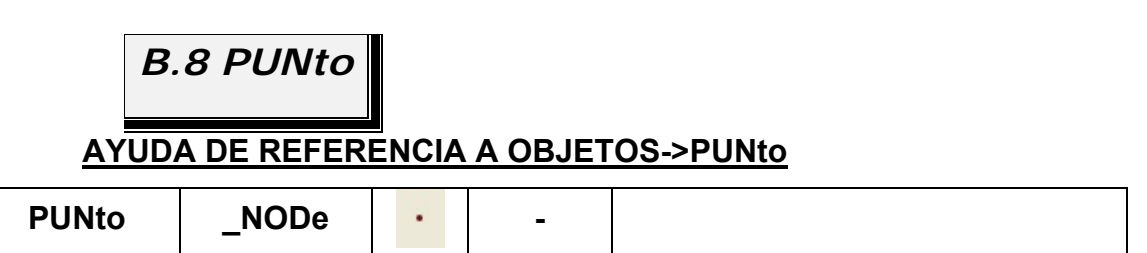

 Ayuda de referencia a objetos punto captura la coordenada de un punto. Solamente se pueden solicitar coordenadas de puntos con esta ayuda.

 La ayuda se activa pulsando sobre el icono correspondiente ó tecleando su **"punto"** o su abreviatura **"pun"**, indistintamente con mayúsculas ó minúsculas **"pUN"**.

Una vez activada la ayuda de referencia a objetos, se activa la herramienta automática de atracción de objetos *AutoSnap*, de modo que siempre que se puede aplicar la referencia a objetos a un elemento aparece en el área de dibujo, junto al cursor, el grafismo de la ayuda capturada, en el caso de poderse capturar la coordenada de una entidad tipo punto se muestra:

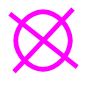

Esta Ayuda de referencia a objetos se puede emplear en distintas órdenes de autocad, y en general siempre que el sistema solicita una coordenada:

*Precise punto central para círculo… Precise punto siguiente… Precise segundo punto de arco… Precise esquina opuesta… Precise centro de polígono…*  etc

En la siguiente imagen se muestran distintos ejemplos de uso de la Ayuda de Referencia a objetos Punto:

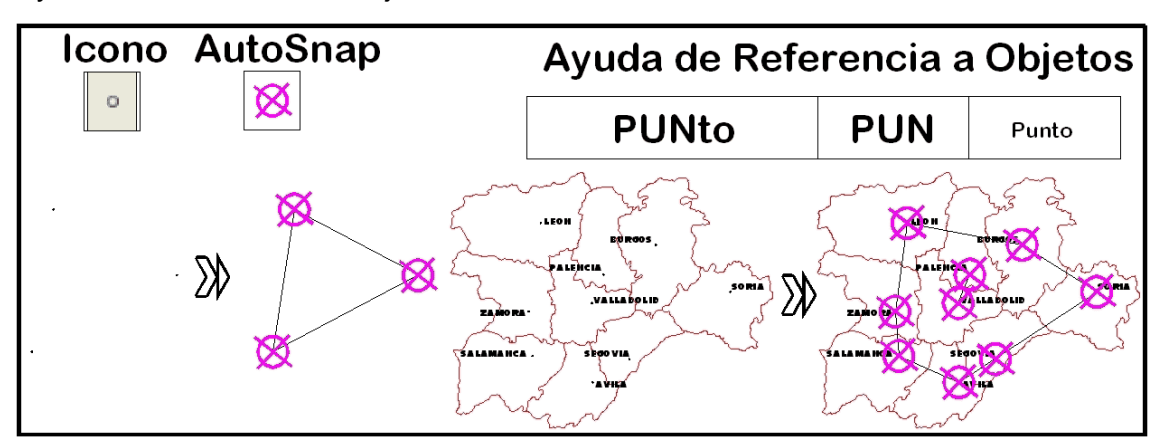

En la siguiente imagen se muestra dos ejemplos de la ayuda de referencia a objetos punto. Los puntos se encuentran con el grafismo punto sin modificar:

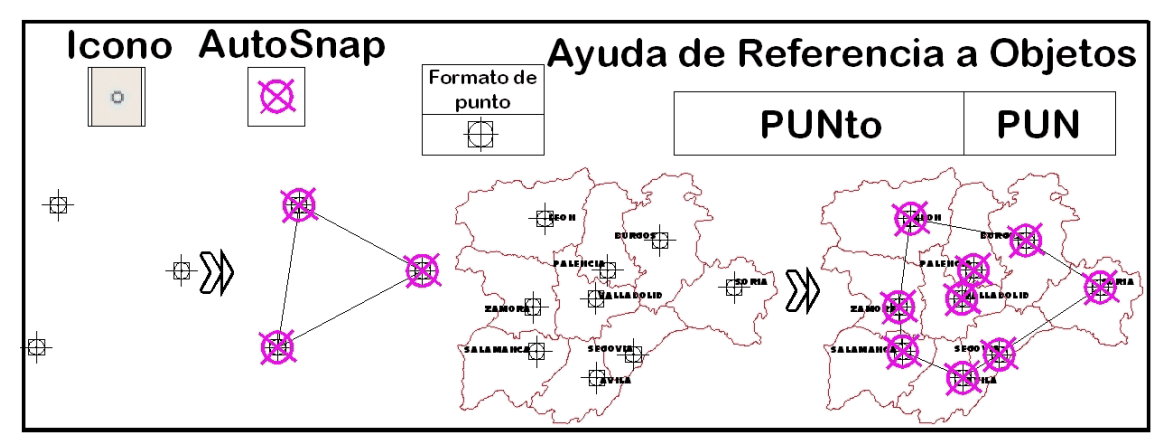

# **C Activación Automática de la Referencia a Objetos: Refent**

 Si se desea que se activen la referencia a objetos automáticamente y de manera continúa, se debe emplear la orden **REFENT**, abreviatura de "**REF**erencia a **ENT**idades":

## **ORDEN->REFENT** Refent \_\_osnap **n** REF Se activa por teclado, menú **contextual, Barra de estado**

Al activar la orden **refent**, se despliega un cuadro de dialogo similar al

siguiente:

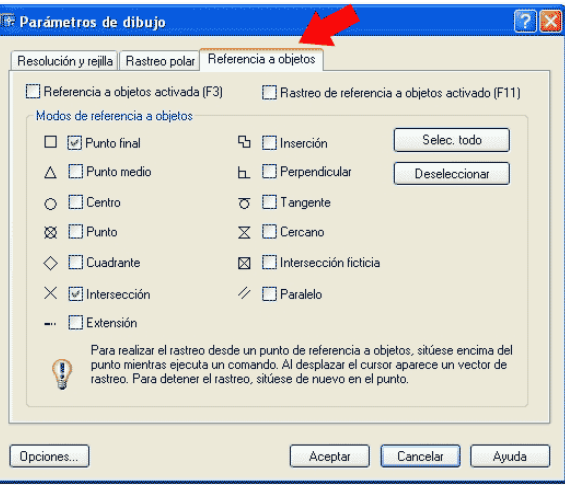

La orden **refent**, sirve para configurar los parámetros de dibujo con el que se desea dibujar. Estos parámetros se encuentran divididos en tres tipos, distribuidas en ella en tres pestañas independientes, **Resolución y Rejilla**:

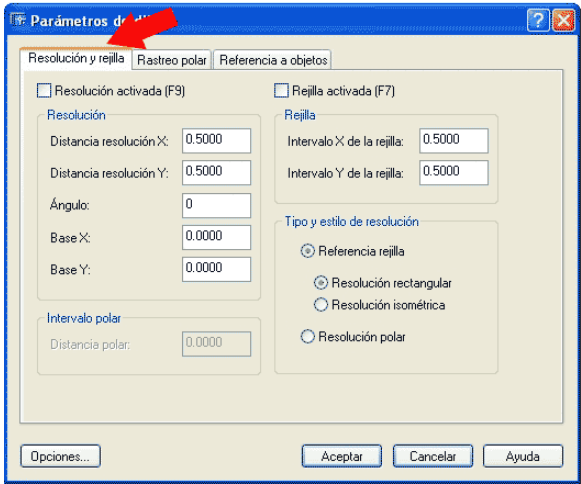

**Rastreo polar**:

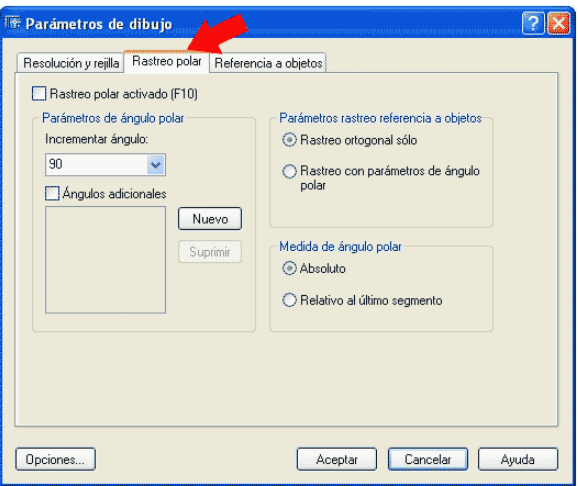

 Pero en este caso nos interesa la ayuda **refent**, referida a ayudas de referencia a objetos, en la cual se marca/marcan las ayudas que queremos se encuentren activas, en este caso la ayuda **FIN**al e **INTE**rsección:

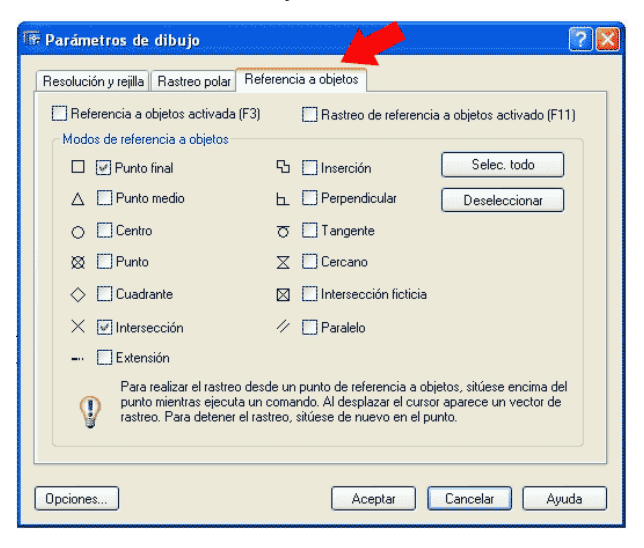

No se recomienda activar todas las ayudas de referencia a objetos:

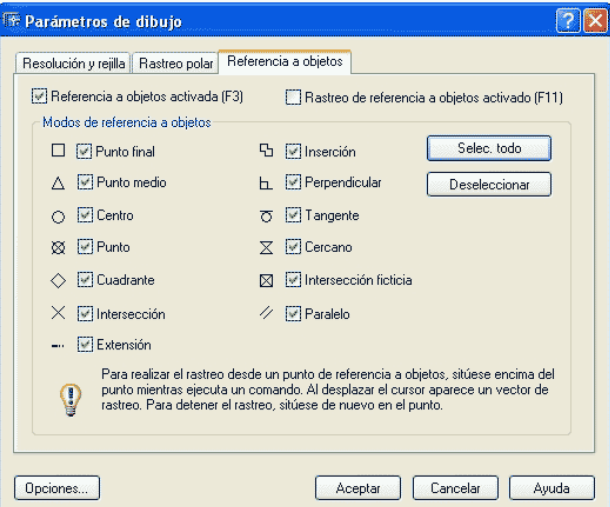

 Ya que ralentiza la adquisición de coordenadas y se obtienen coordenadas no deseadas con suma facilidad, al marcar puntos no deseados, además del hecho no saber que punto es el que realmente hemos seleccionado.

## **D Activación/Desactivación de la Referencia a objetos**

 La ayuda de referencia a objetos se Activa o Desactiva fácilmente por teclado pulsando la tecla **"F3"**, apareciendo en el **prompt** del ordenador:

 *Comando: <RObjeto desactivado>* 

 Esta opción viene reseñada dentro del cuadro de dialogo de la orden **refent**:

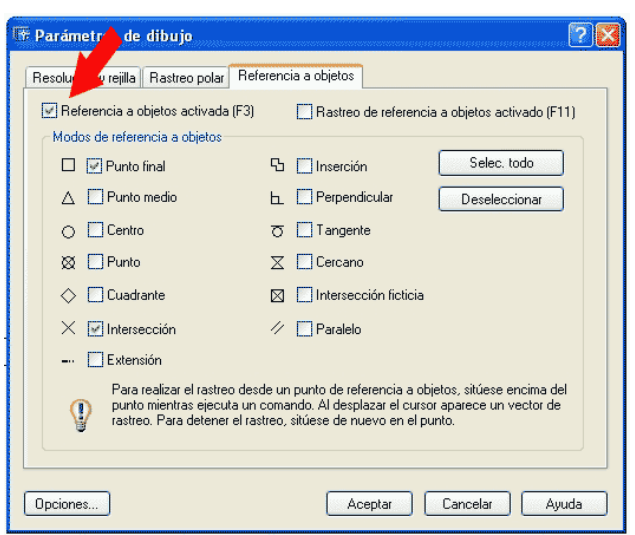

Por loo se puede activar/desactivar sin tener activado el cuadro de dialogo de la orden **refent,** de manera rápida y segura.

También se puede desactivar la referencia a objetos para solamente una coordenada, para la siguiente vez que se pulsa el ratón sobre el área de dibujo, pero que no se quiere utilizar la configuración actual de **REFENT**.

Para esta opción se emplea:

### **ORDEN->NINGUNO**

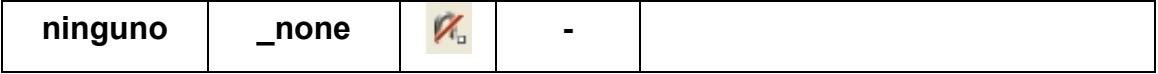

 Se emplea del mismo modo que el resto de las ayudas de referencia a objetos, **FIN**al, **MED**io, **CEN**tro… etc. Y siempre que el sistema solicite *"Precise Punto…"*, De modo que se anulan las preferencias actuales de **Refent**.

 También es posible activar la orden **refent** mediante el menú contextual pulsando **MAYús**culas mientras se hace clic con el botón derecho del ratón sobre el área grafica de dibujo de AUTOcad. Se despliega un menú contextual, en la que la ultima de las opciones es **"Parámetros de Referencia a Objetos"**, desplegándose el cuadro de dialogo antes explicado.

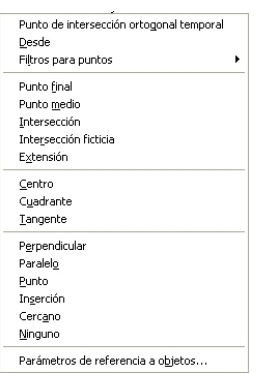

 También es posible activar-desactivar la Referencia automática a objetos, empleando la barra de estado:

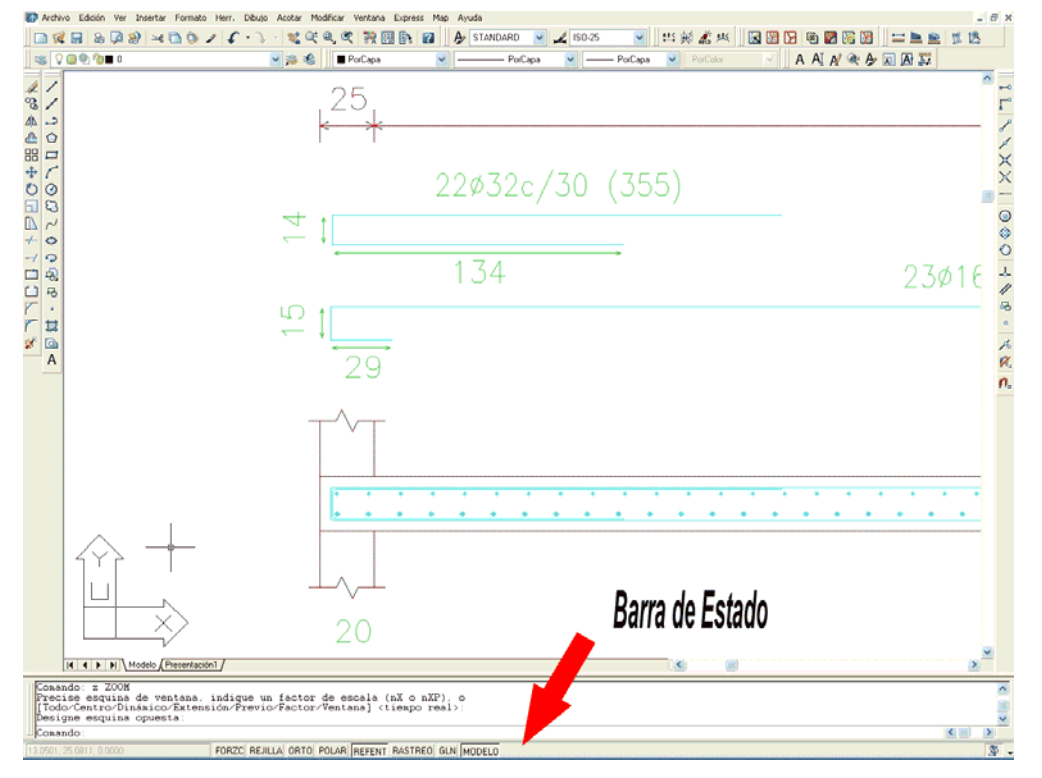

 En la barra de estado, existe una pestaña que activa desactiva la captura de referencia a objetos:

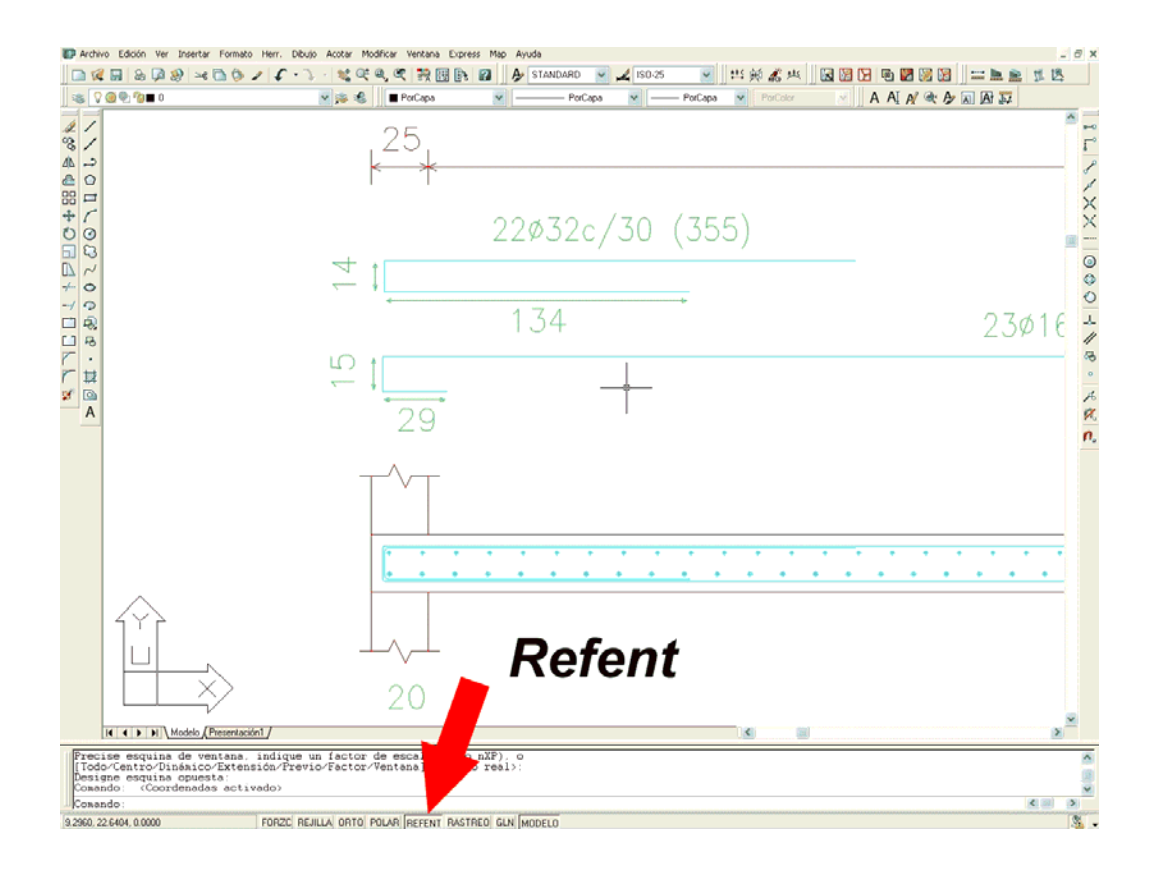

# **E Barra de Herramientas Referencia a Objetos**

AUTOCAD dispone de una barra de herramientas específica para realizar la referencia a objetos de manera rápida, cómoda y eficaz. Esta barra de herramientas esta basada en iconos.

La activación de la barra de herramientas se realiza por medio del menú a través de menú: **Menu→Ver→Barras de Herramientas…** y se muestra el siguiente cuadro de dialogo:

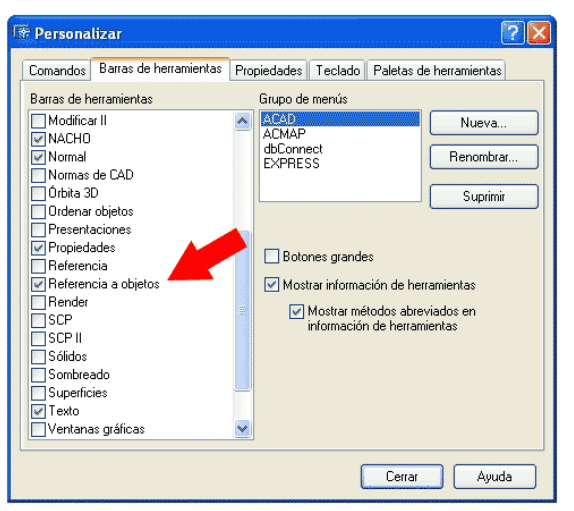

Al marcar como estado activado la *Referencia a objetos*, muestra una barra similar a esta:

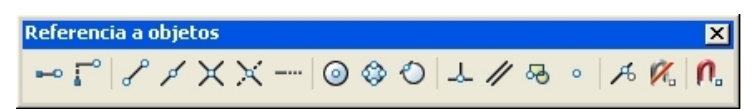

La situación por defecto en la que se muestra la barra de herramientas es similar a la siguiente:

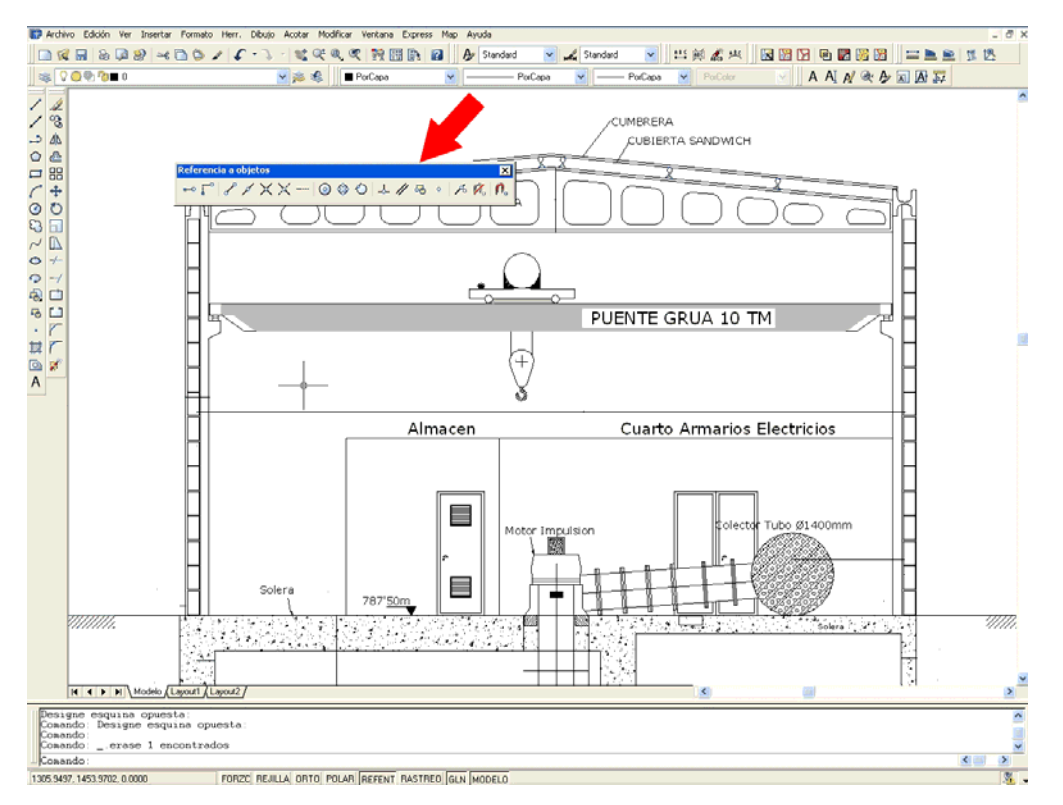

Esta barra de herramientas, en la situación que se muestra, limita el *Área de dibujo* y entorpece la realización de dibujos, por lo que esta barra de herramientas se recomienda se situé en la parte derecha de *Área de Dibujo*. Para mover la barra es necesario mantener apretado el botón izquierdo y arrastrarlo a su posición, tal y como muestra la siguiente imagen:

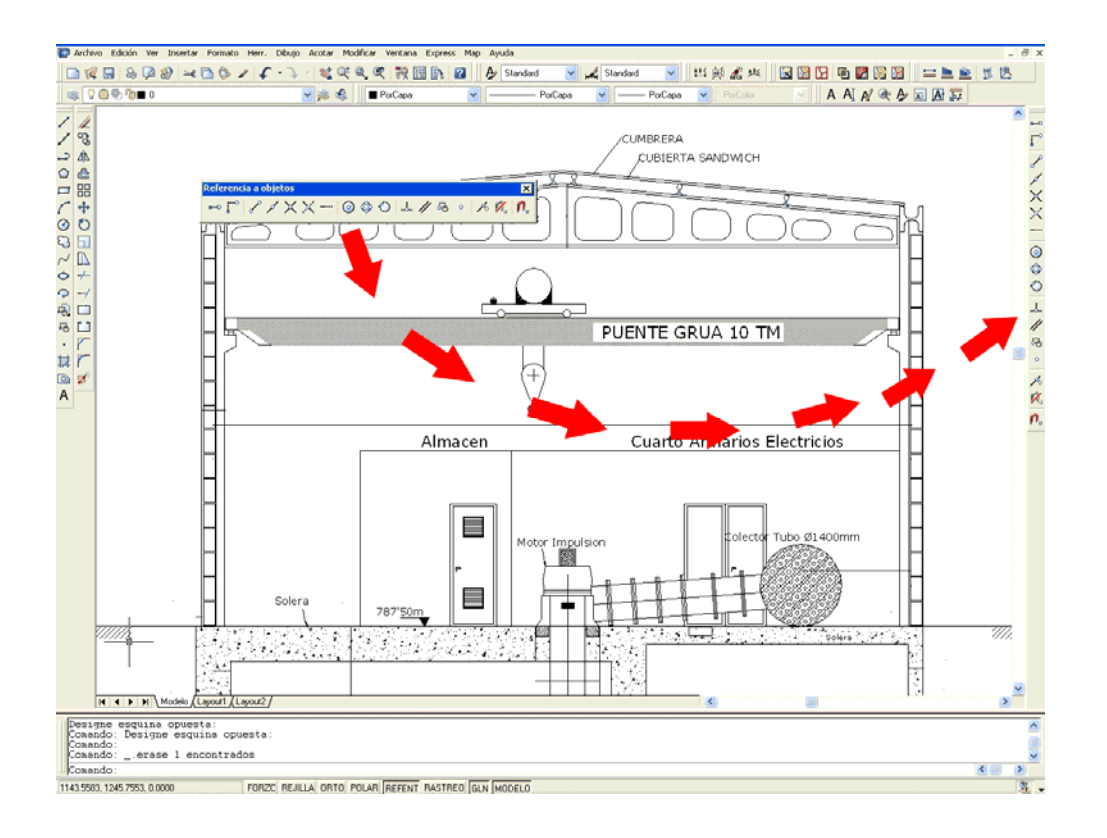

# **F Configuración de la Herramienta de Atracción AutoSnap**

AUTOCAD dispone de una ayuda que sirve para atrapa los objetos, sus coordenadas, las ayudas de referencia a objetos, etc. Esta ayuda se llama **A***utoSnap*.

Esta herramienta se puede configurar en cuanto a tamaño y color, accediendo a ella por medio del menú: **Menu→Herramientas→Opciones…**  desplegándose el siguiente cuadro de dialogo, al que se accede a **AutoSnap** por medio de la pestaña "**Dibujo**":

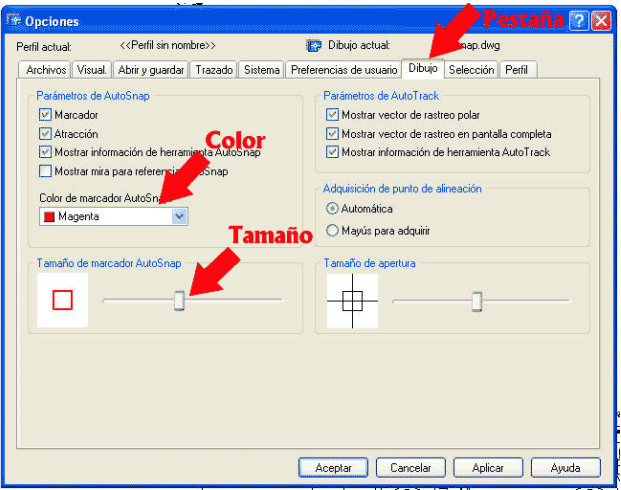

 En la pestaña dibujo se puede configurar, tanto el color de la ayuda como su tamaño.

En el siguiente ejemplo se muestra como actuaría **AutoSnap**, de color magenta, con la apertura grande y pequeña:

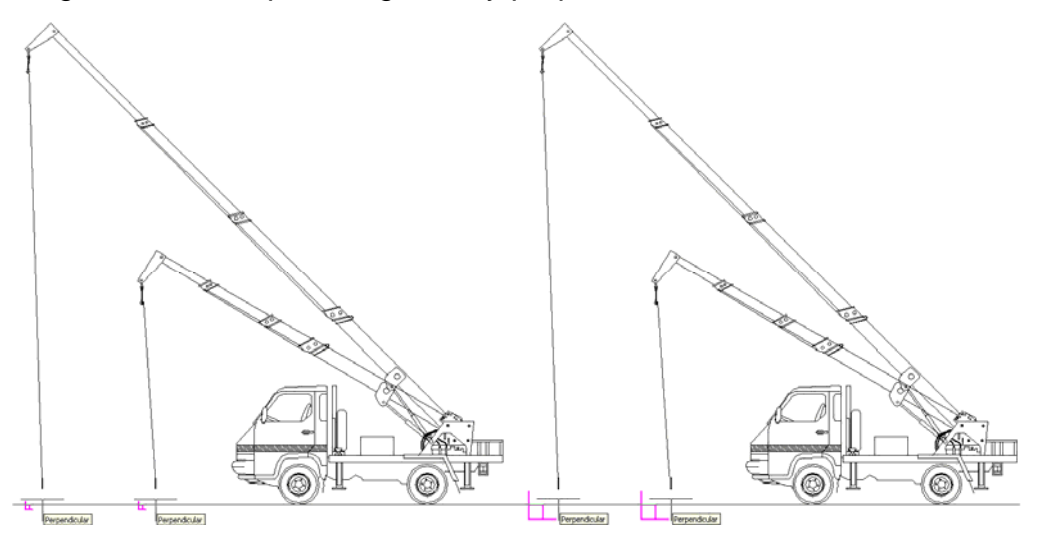

*Versión 5.0 Segundo Cuatrimestre. Curso 2007-2008 – Asignatura: Diseño Grafico Industrial. Titulación: Ingeniero Técnico Agrícola en Industrias Alimentarías.* 

En caso de detectar algún contenido ilegal, se ruega se ponga en contacto con el administrador de la lista, a la dirección de correo ialonso@iaf.uva.es, para que sea retirado el contenido lo antes posible.

Este documento electrónico puede ser copiado y distribuido, únicamente, como copia literal del mismo. Este documento puede ser empleado en soporte digital o impreso, sólo para fines educativos y/o personales, respetando en todo caso su integridad y manteniendo los créditos del autor en el pie de página.

Queda por tanto prohibida su venta, en cualquier formato; soporte digital o papel. Asimismo, queda prohibido el uso de forma total o de una parte del mismo, sin el consentimiento expreso de su autor. ----------------------------------------------------------------------------------------------------

#### **Ignacio Alonso Fernández-Coppel**

E.T.S. de Ingenierías Agrarias

#### EXPRESIÓN GRÁFICA EN LA INGENIERÍA, INGENIERÍA CARTOGRÁFICA, GEODESIA Y FOTOGRAMETRÍA, INGENIERÍA MECÁNICA E INGENIERÍA DE LOS PROCESOS DE FABRICACION (CMeIM/EGI/ICGyF/IM/IPF)

Sección Departamental de Palencia en la Escuela Técnica Superior de Ingenierías Agrarias Área de Ingeniería Cartográfica, Geodésica y Fotogrametría Universidad de Valladolid

#### **e-mail**: ialonso@iaf.uva.es

Edificio "E". E.T.S. de Ingenierías Agrarias Dirección: Avda Madrid, 57 Código postal: 34004 Localidad: Palencia Teléfono: centralita 979-10-8300 Fax: 979-10-8301 Teléfono: directo 979-10-8410

--------------------------------------------------------------------------------------------------------------------------